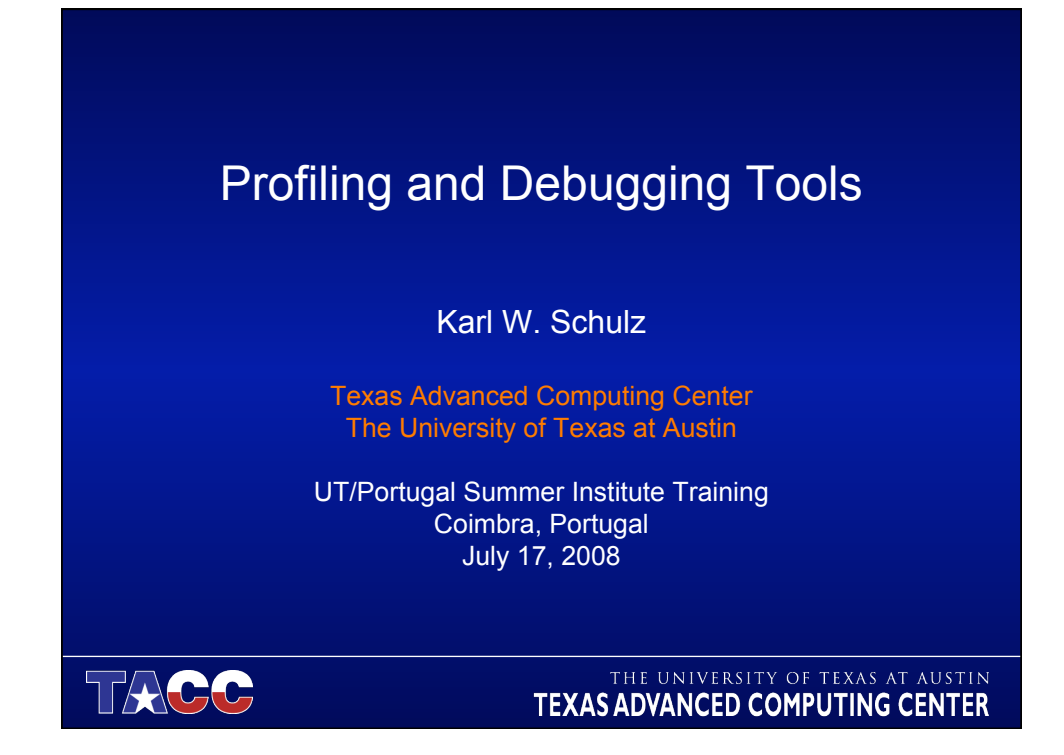

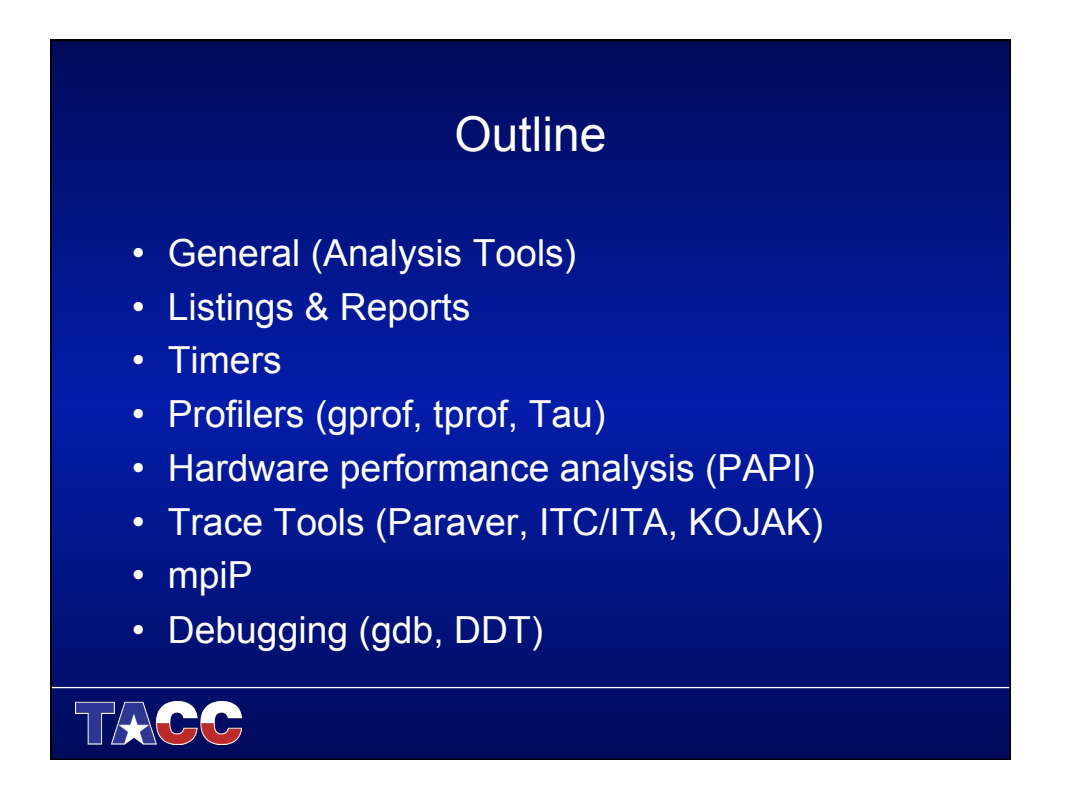

#### Analysis Tools

- Determine the TIME spent in each "part" (subroutines, functions or even blocks) of your code.
- Within the most time-consuming sections determine if optimization will improve performance.
- General techniques for analyzing code:
	- Compiler reports and listings
	- Profiling
	- Hardware performance counters

TACC

## Listings & Reports (Compiler/Loader )

- Compilers will optionally generate optimization reports & listing files.
- Use the Loader Map to determine what libraries you have loaded.

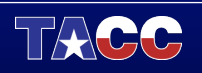

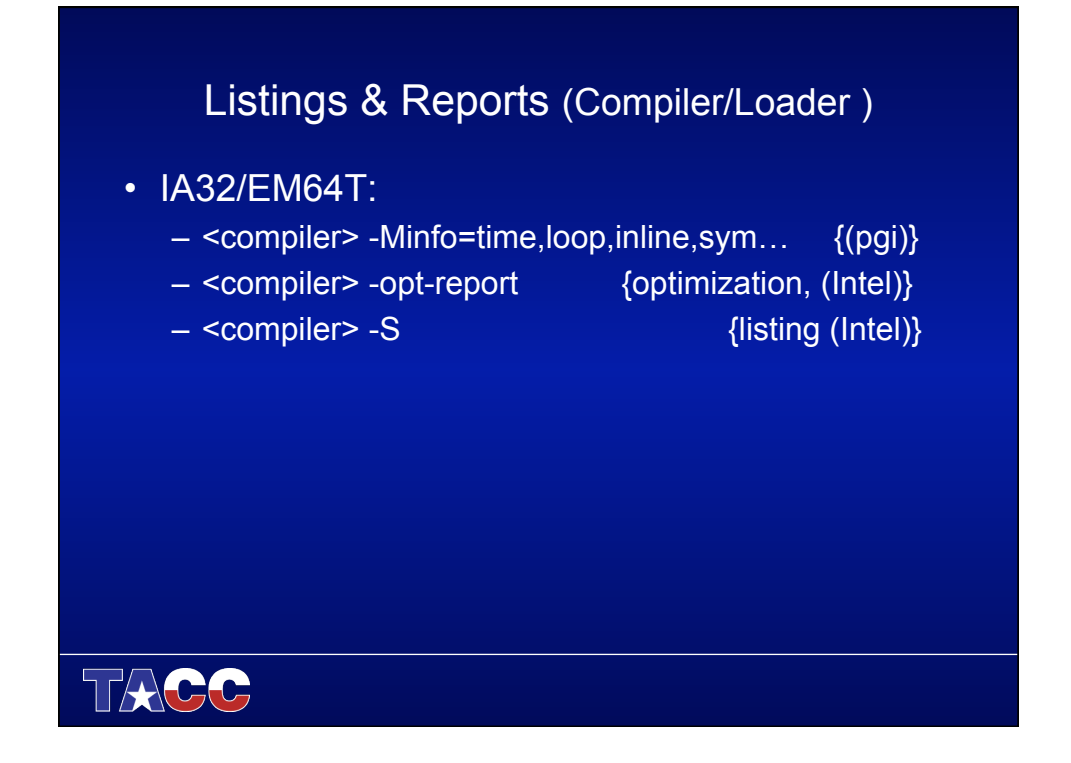

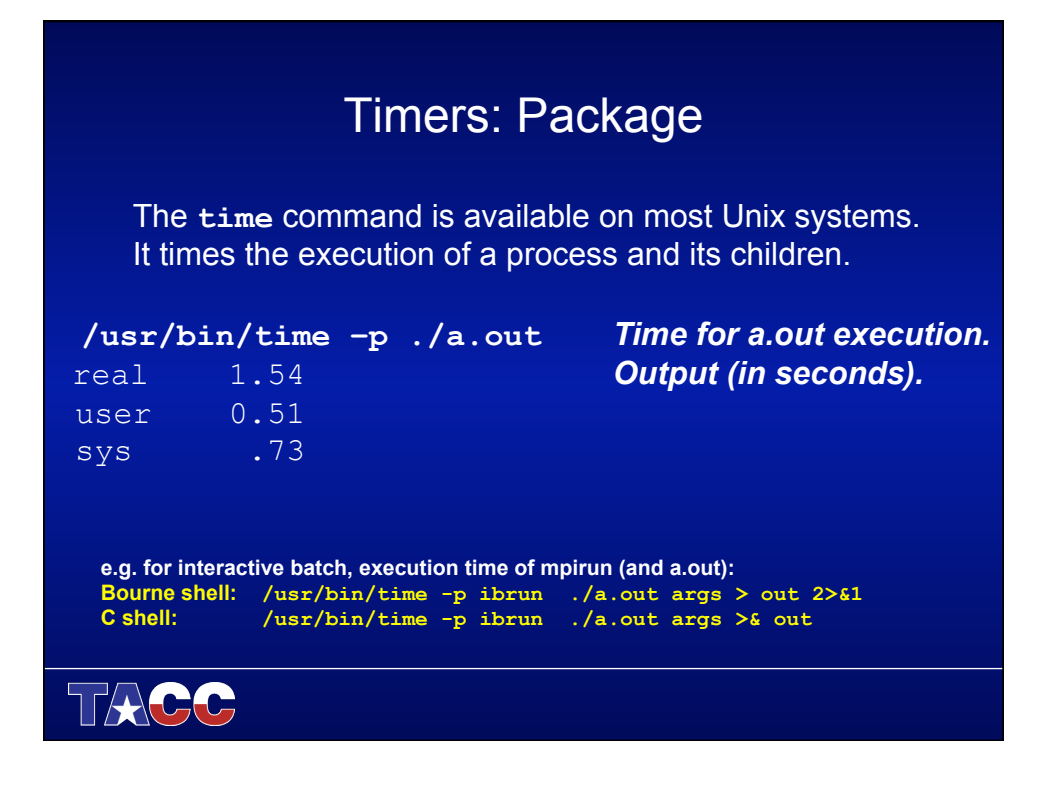

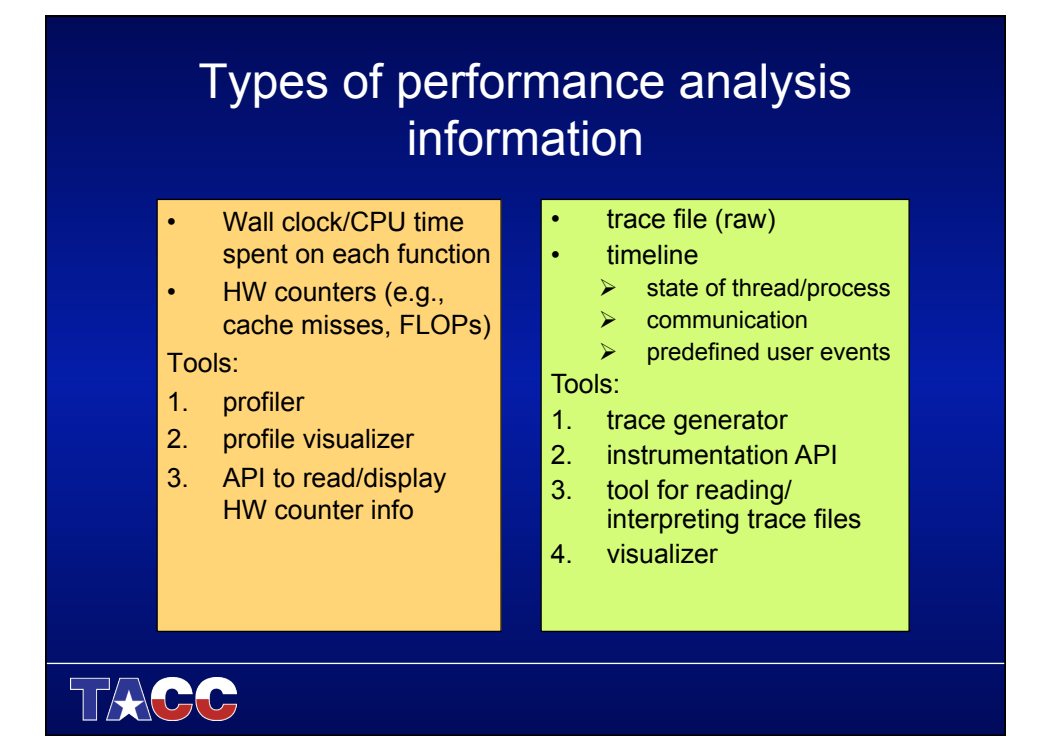

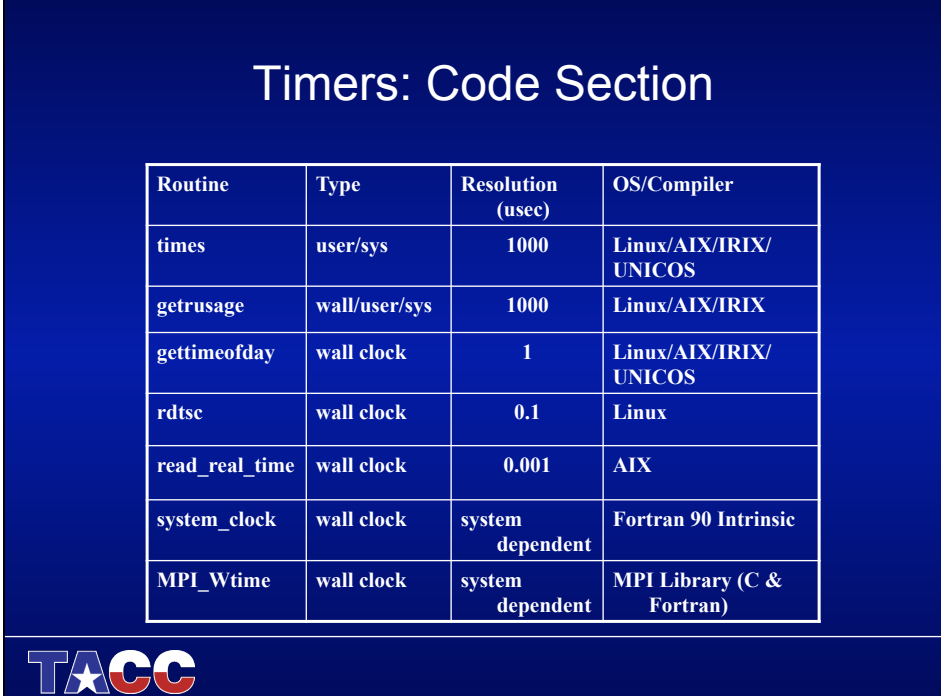

#### Timers: Code Section

The **times**, **getrussage**, **gettimeofday**, **rdtsc**, and **read real time** timers have been packaged into a group of C wrapper routines (also callable from Fortran).

**external** *x***\_timer double x\_timer(void); real\*8 ::** *x***\_timer …** 

**sec0** = *x\_***timer() sec0** = *x\_***timer();**<br>...*Fortran* Code \_\_\_\_\_\_\_\_\_\_\_\_\_\_\_\_\_\_\_\_\_\_C Codes  **…***Fortran Code* **…***C Codes*  **tseconds = sec1-sec0 tseconds = sec1-sec0** 

**real\*8 :: sec0, sec1, tseconds double sec0, sec1, tseconds;** 

 $sec1 = x_timer()$ <br> $sec1 = x_timer();$ <br> $sec1 - sec1 - sec0$ <br> $sec1 - sec1 - sec0$ 

*X* **= {one of rusage, gtod, rdtsc, rrt}** 

http://www.tacc.utexas.edu/services/userguides/porting/#timers

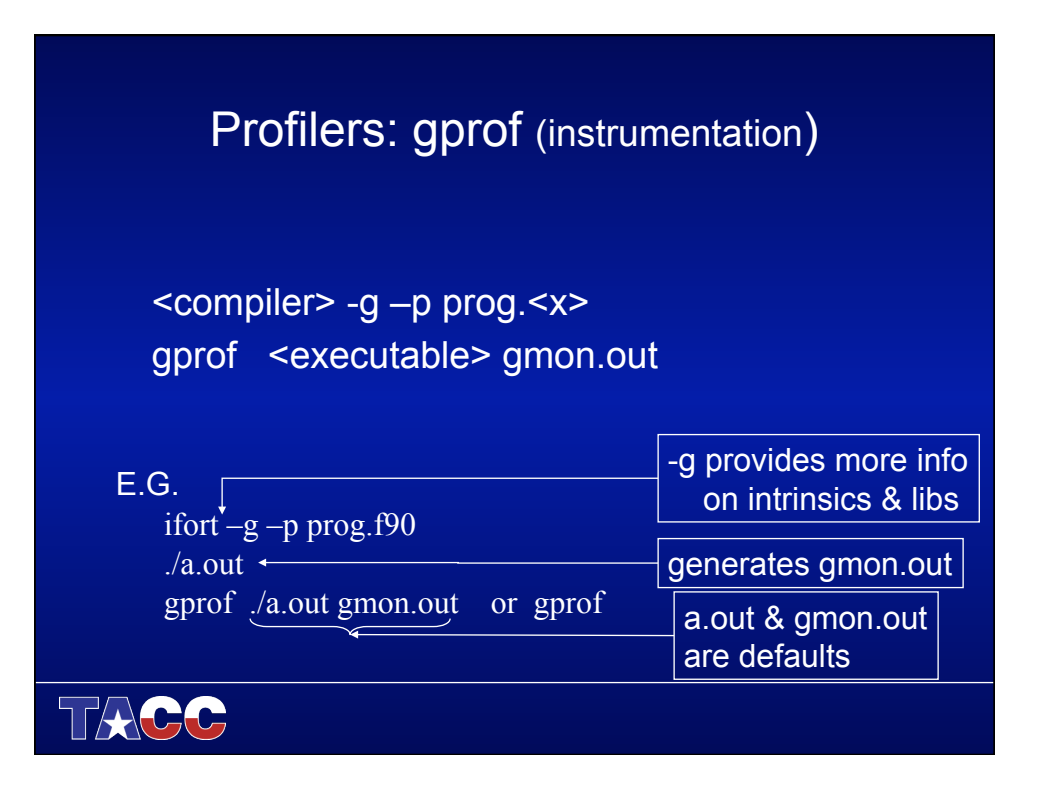

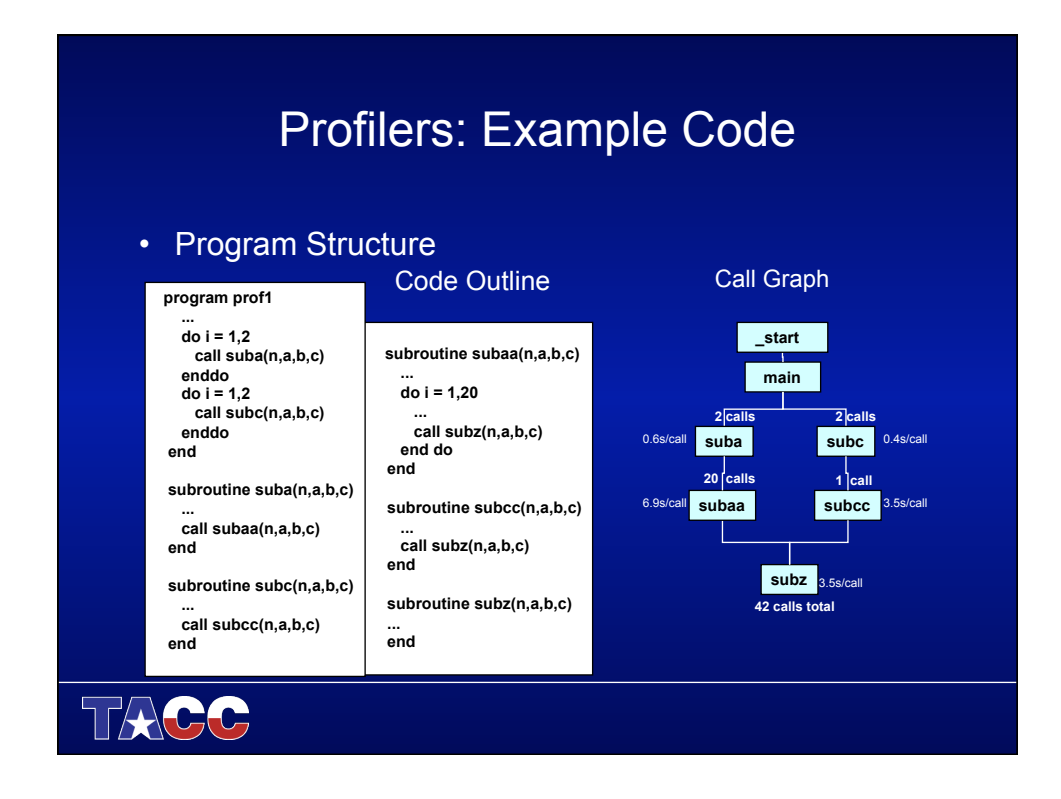

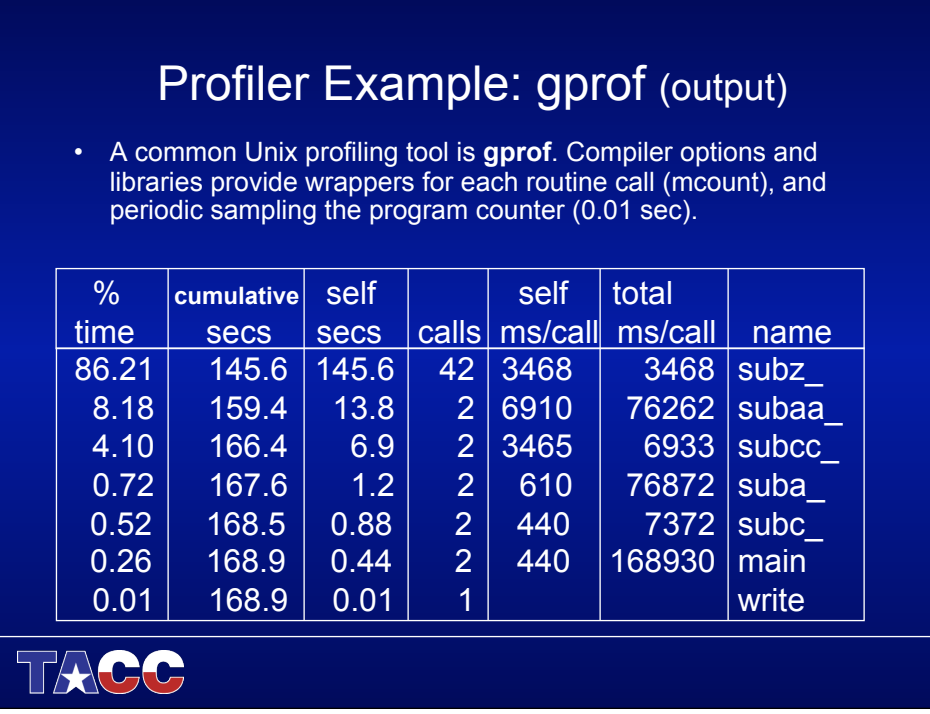

# Profiler Example: gprof (call graph)

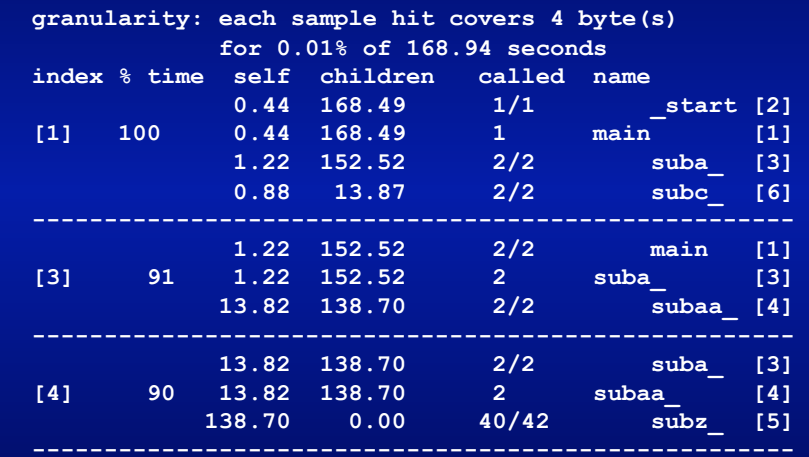

TACC

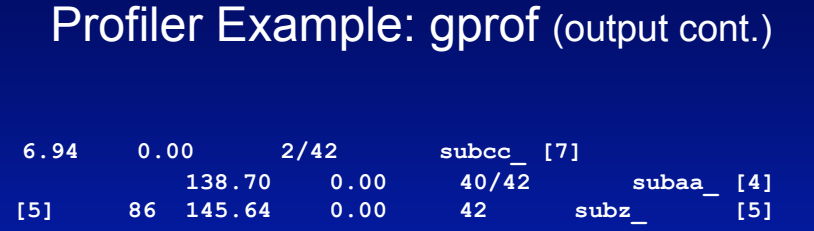

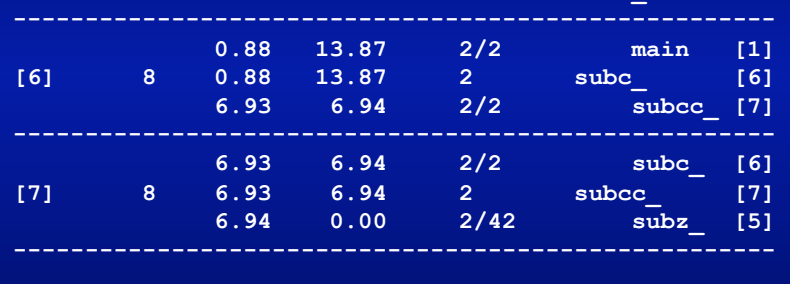

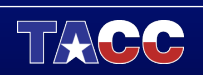

## Profiling Parallel Programs (gprof)

**mpif90 -gp prog.f90** 

**setenv GMON\_OUT\_PREFIX gout.\*** 

*Submit parallel job for executable* **(in this case named a.out)**

**gprof -s gout.\***

**gprof a.out gmon.sum**

Instruments code

Forces each task to produce a gout.<pid>

Produces gmon.out trace file

Combines gout.<pid> files into gmon.sum file

Reads executable (a.out) & gmon.sum, report sent to **STDOUT** 

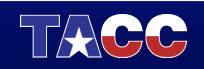

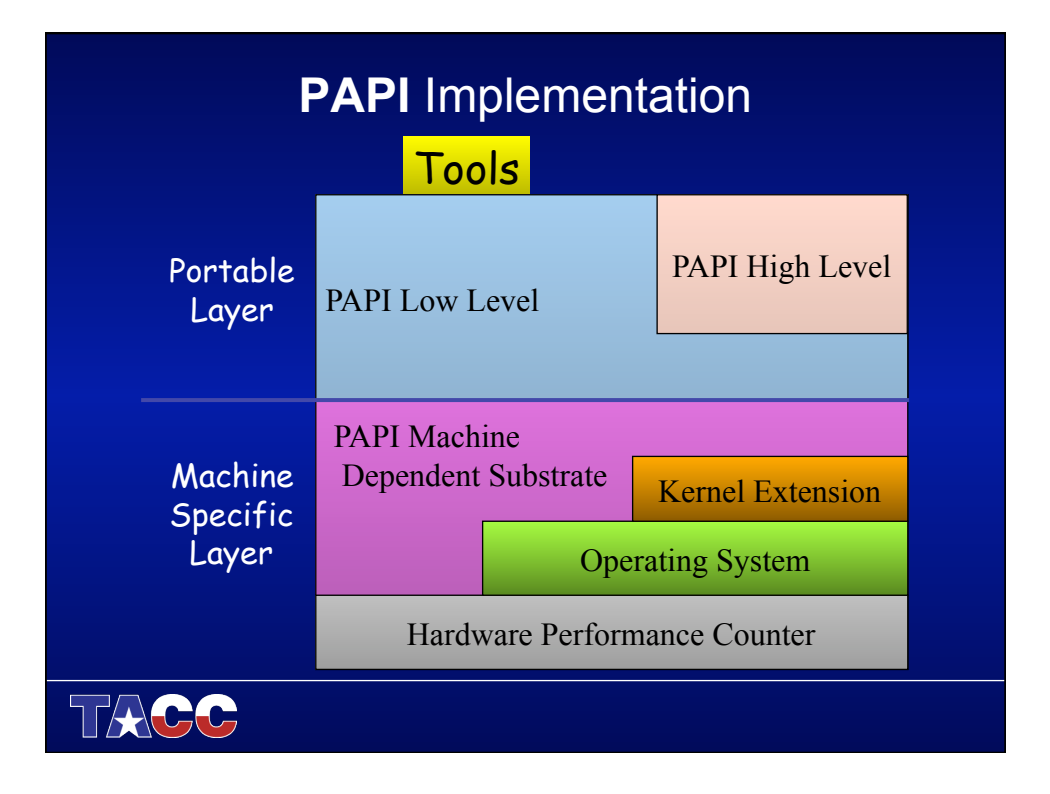

#### PAPI Performance Monitor

- Provides high level counters for events:
	- Floating point instructions/operations,
	- Total instructions and cycles
	- Cache accesses and misses
	- Translation Lookaside Buffer (TLB) counts
	- Branch instructions taken, predicted, mispredicted
- PAPI flops routine for basic performance analysis
	- Wall and processor times
	- Total floating point operations and MFLOPS http://icl.cs.utk.edu/projects/papi
- Low level functions are thread-safe, high level are not

 $T_{\text{AC}}$ C

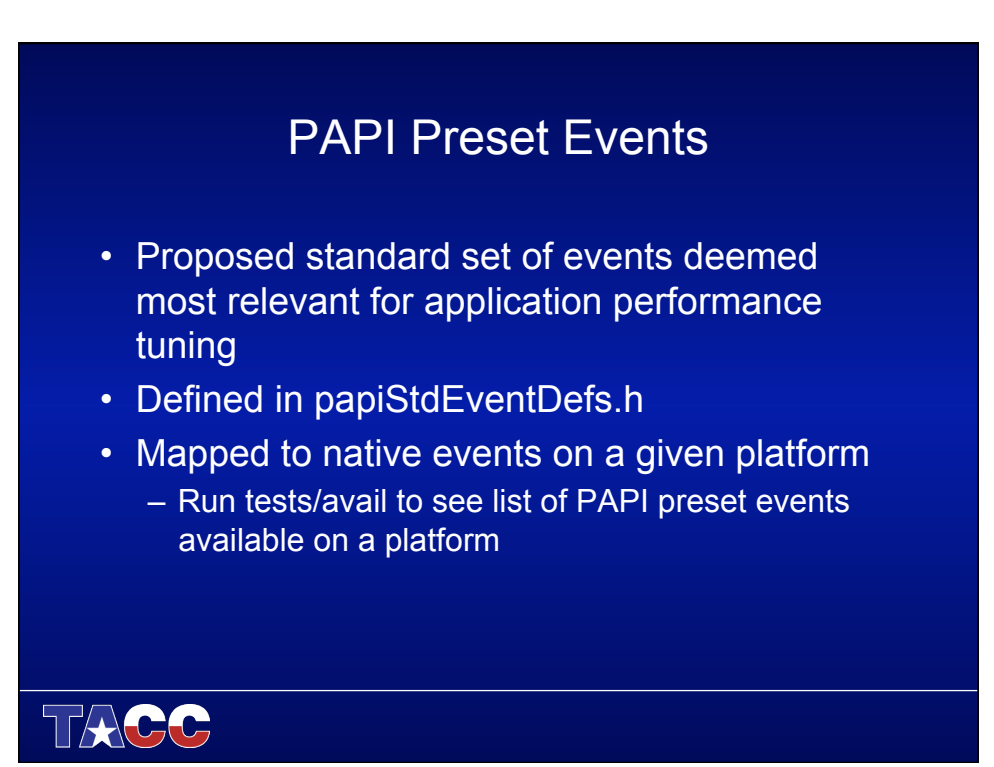

### High-level Interface

- Meant for application programmers wanting coarse-grained measurements
- Not thread safe
- Calls the lower level API
- Allows only PAPI preset events
- Easier to use and less setup (additional code) than low-level

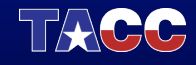

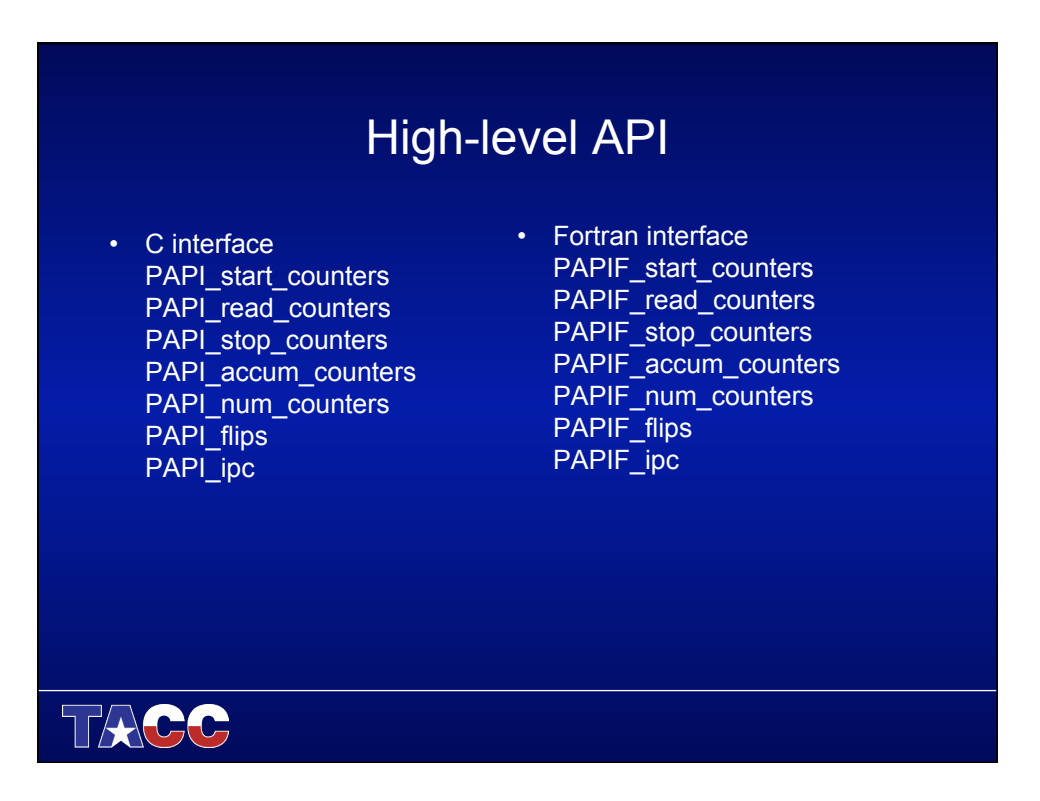

#### Low-level Interface

- Increased efficiency and functionality over the high level PAPI interface
- About 40 functions
- Obtain information about the executable and the hardware
- Thread-safe
- Fully programmable
- Callbacks on counter overflow

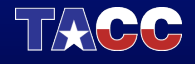

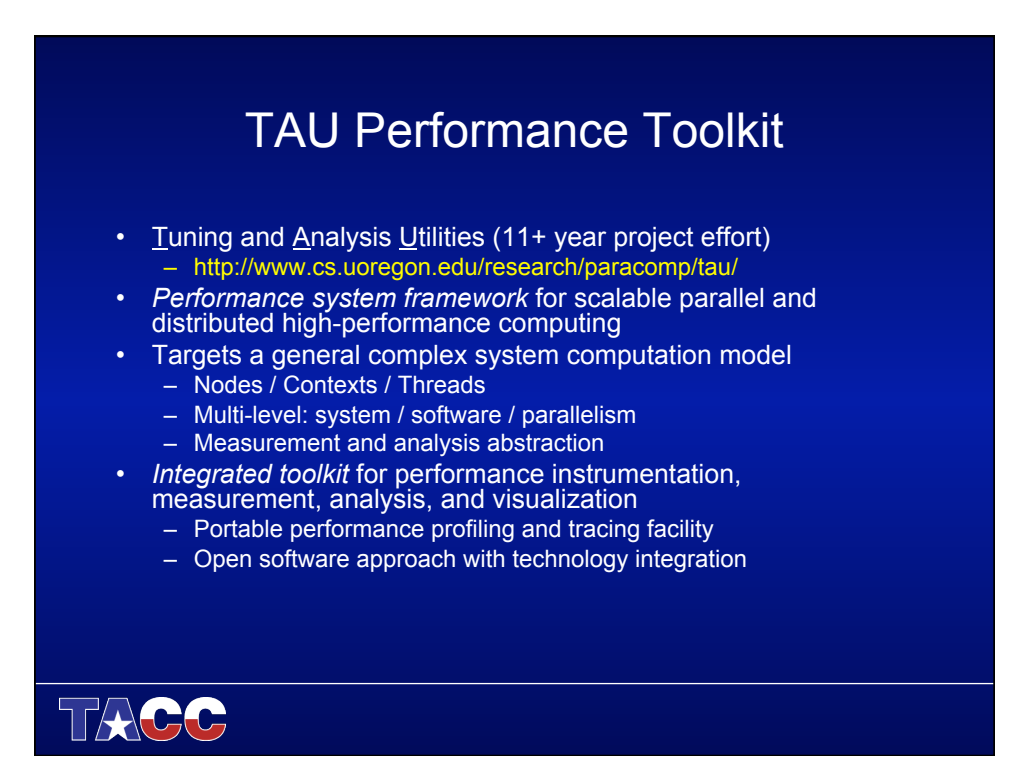

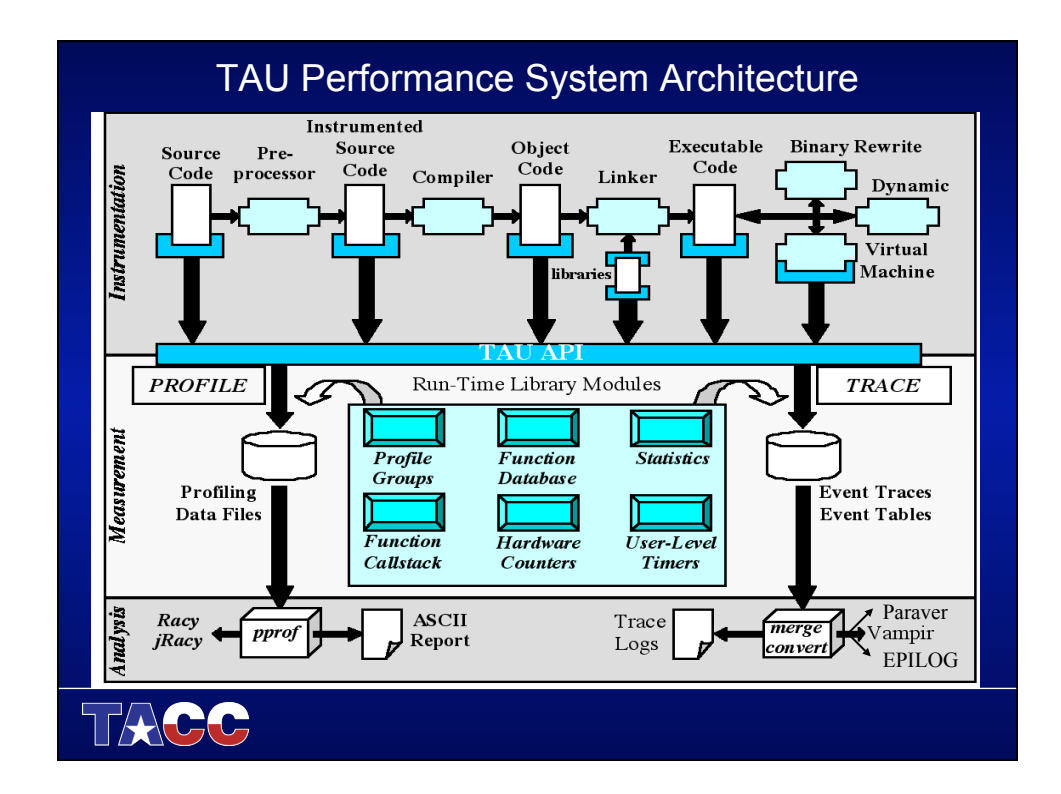

## TAU Measurement Options • Parallel profiling – Function-level, block-level, statement-level – Supports user-defined events – TAU parallel profile data stored during execution – Hardware counts values – Support for multiple counters – Support for callgraph and callpath profiling • Tracing – All profile-level events – Inter-process communication events – Trace merging and format conversion TAGG

#### TAU Instrumentation

- Manually using TAU instrumentation API
- Automatically using
	- Program Database Toolkit (PDT)
	- MPI profiling library
	- Opari OpenMP rewriting tool
- Uses PAPI to access hardware counter data

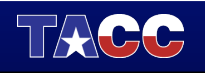

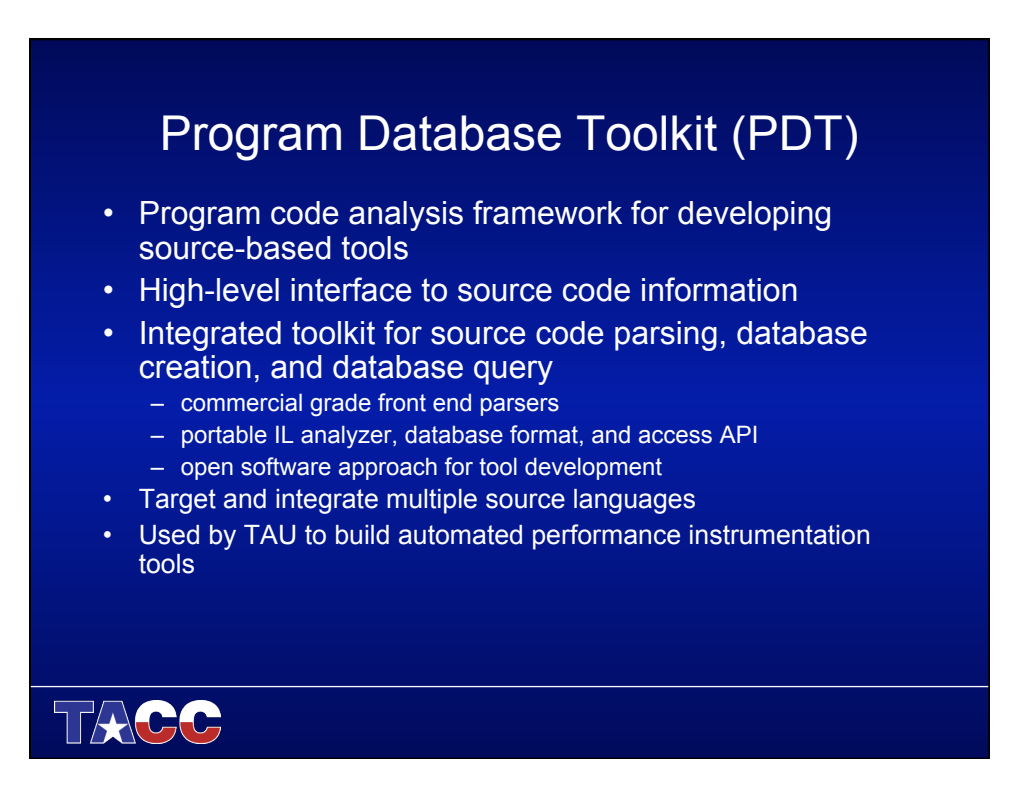

### TAU Analysis

- Parallel profile analysis
	- *Pprof*
		- parallel profiler with text-based display
	- *ParaProf*
		- Graphical, scalable, parallel profile analysis and display
- Trace analysis and visualization
	- Trace merging and clock adjustment (if necessary)
	- Trace format conversion (SDDF, VTF, Paraver)
	- Trace visualization using Intel Trace Analyzer (Pallas VAMPIR)

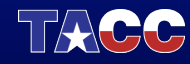

#### TAU Instrumentation **PDT is used to instrument your code. Replace mpicc and mpif90 in make files with tau\_f90.sh and tau\_cc.sh But it is necessary to specify all the components that will be used in the instrumentation (mpi, openmp, profiling, counters [PAPI], etc. But these come in a limited combination. Combinations: First determine what you want to do (profiling, PAPI counters, tracing, etc.) and the programming paradigm (mpi, openmp), and the compiler. PDT is a require component:**  Parallel Collectors Compiler:<br>Paradigm **Instrumentation PAPI intel PDT MPI Callpath pgi hand-OMP gnu code … …**  TACC

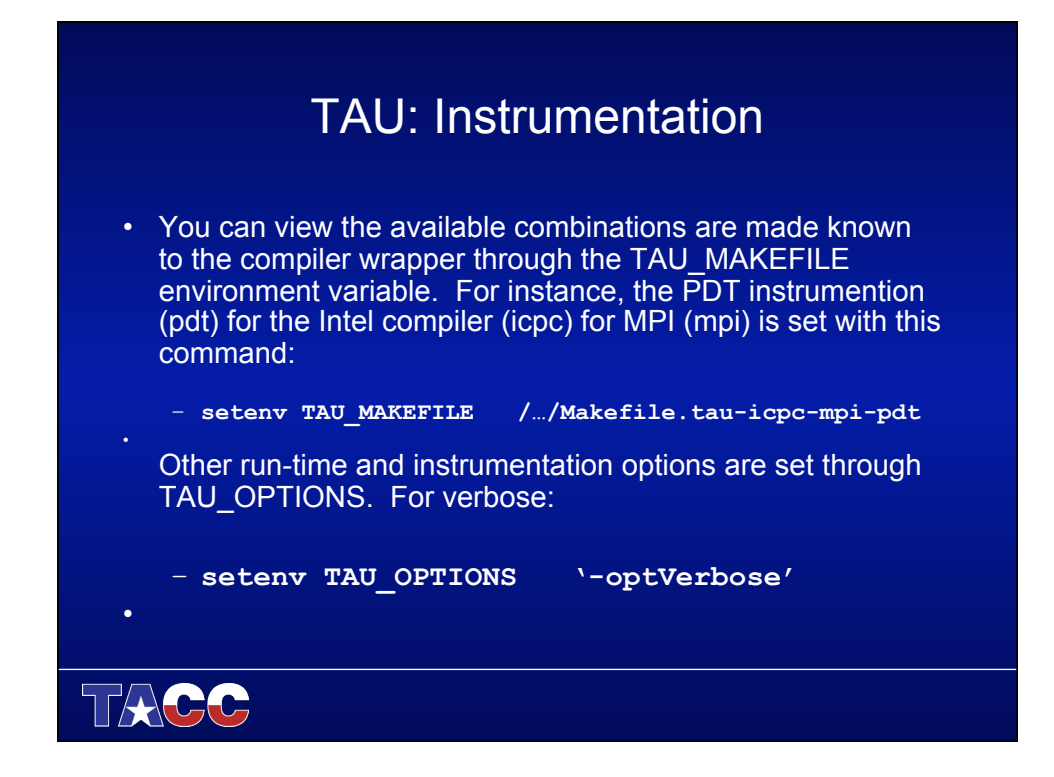

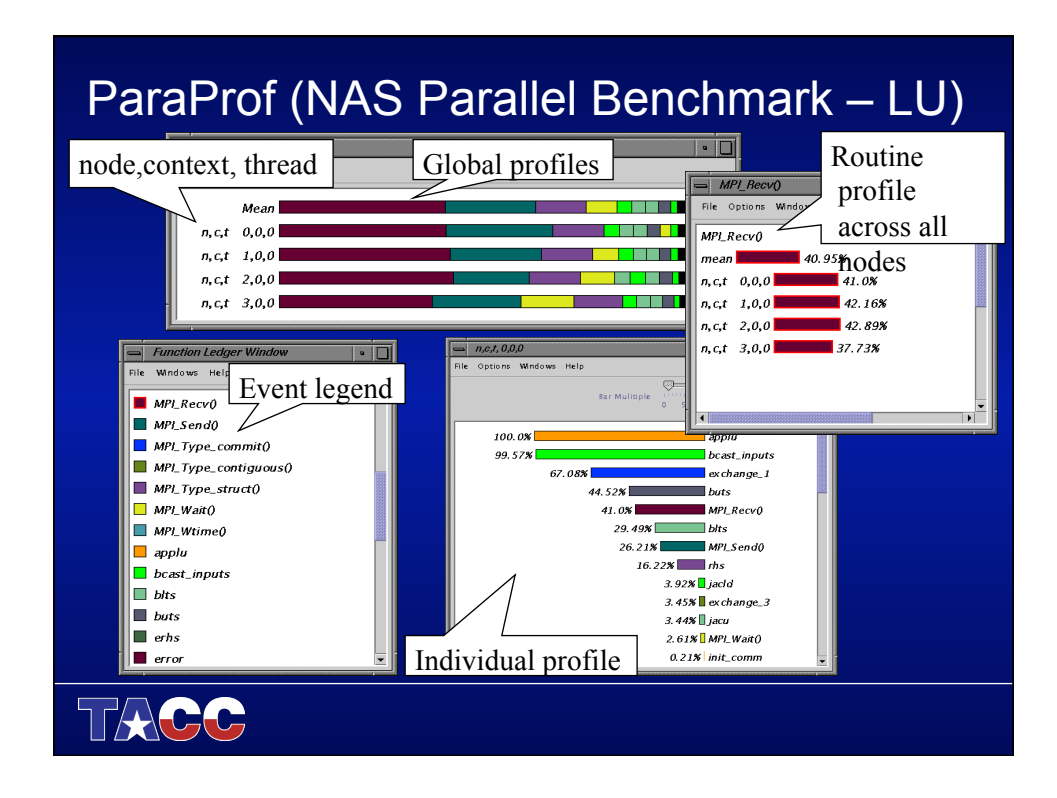

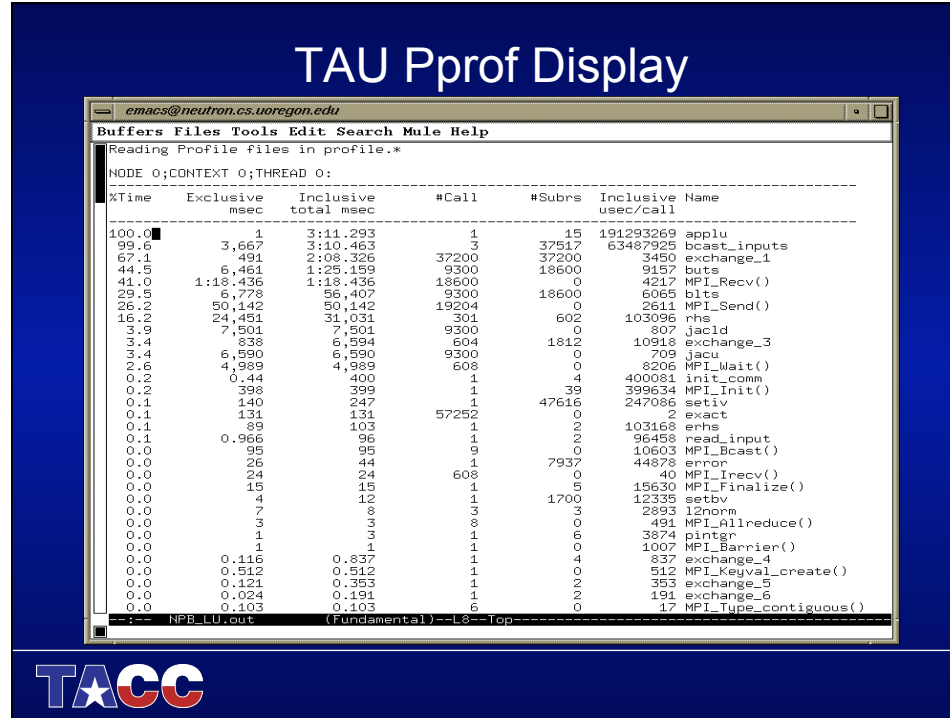

## TAU Usage for Optimization/Debugging

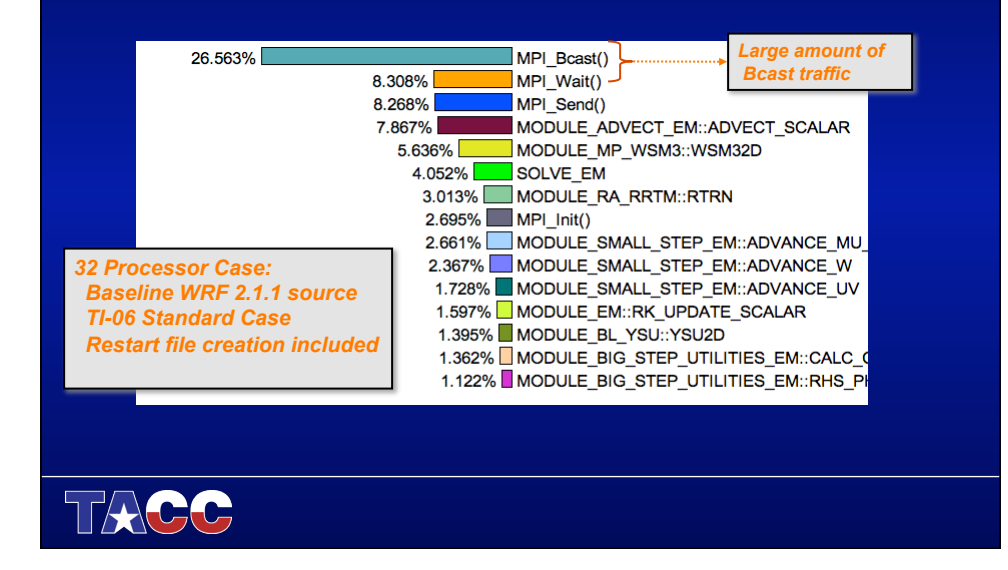

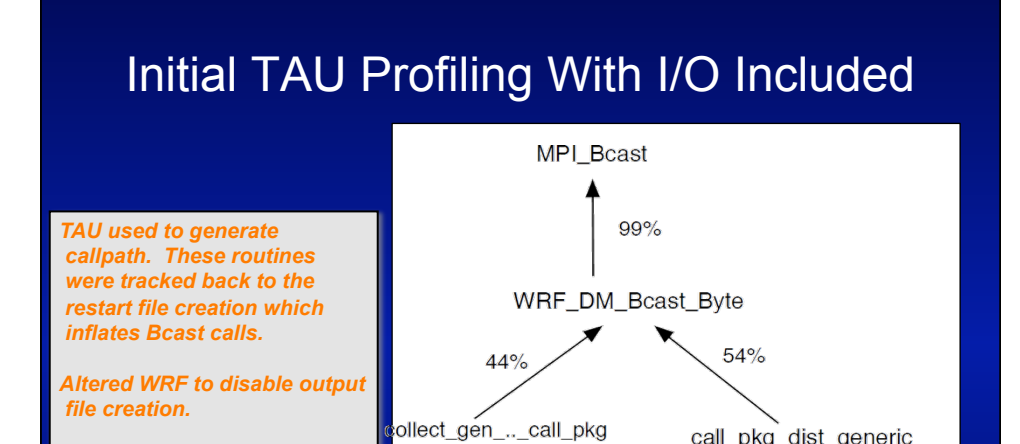

collect\_real\_and\_call\_pkg

**TACC** 

call\_pkg\_dist\_generic

call\_pkg\_dist\_real

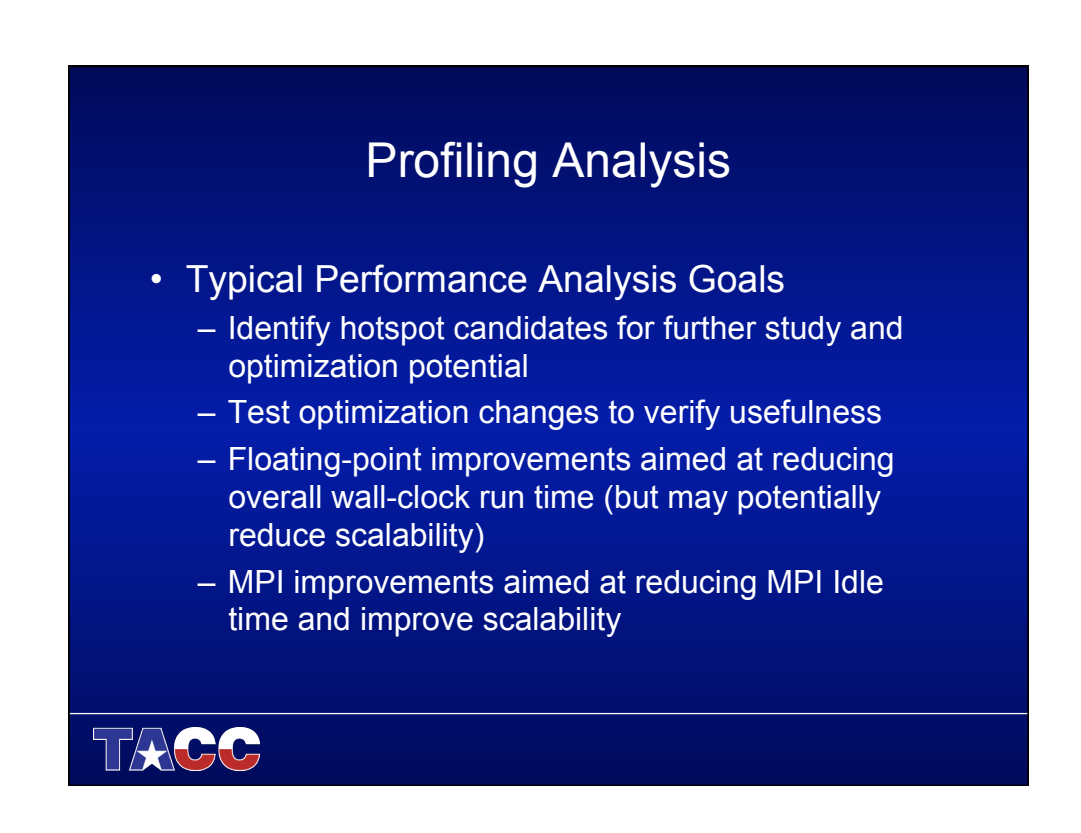

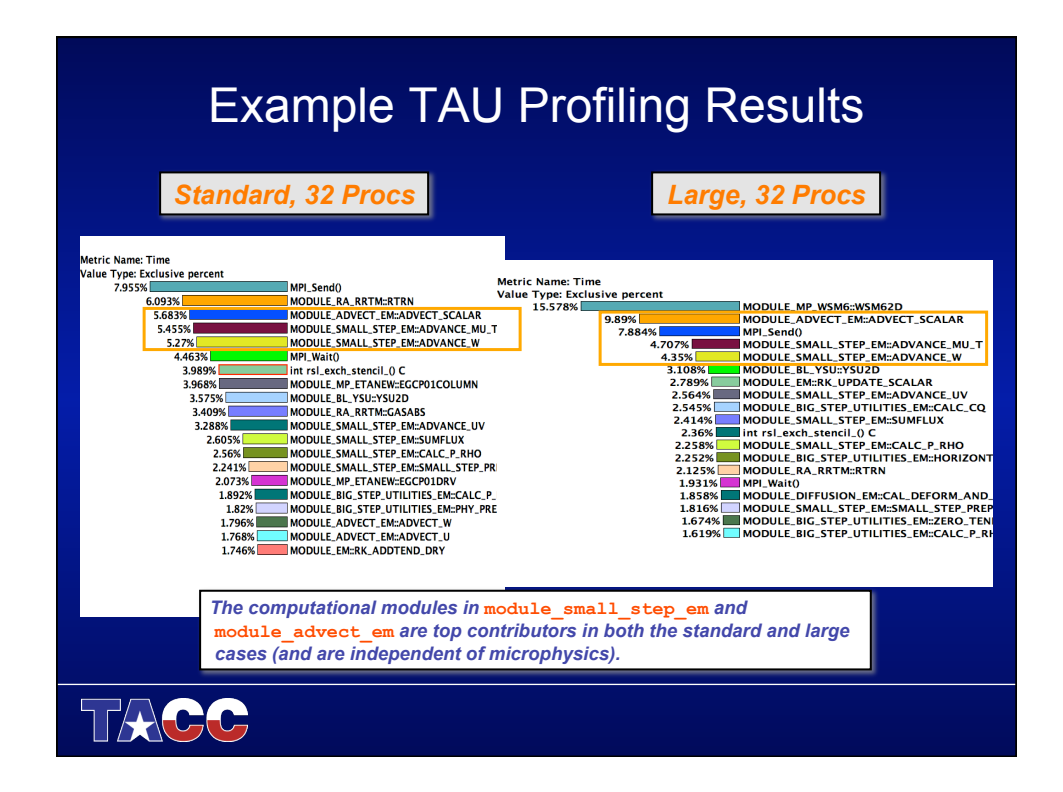

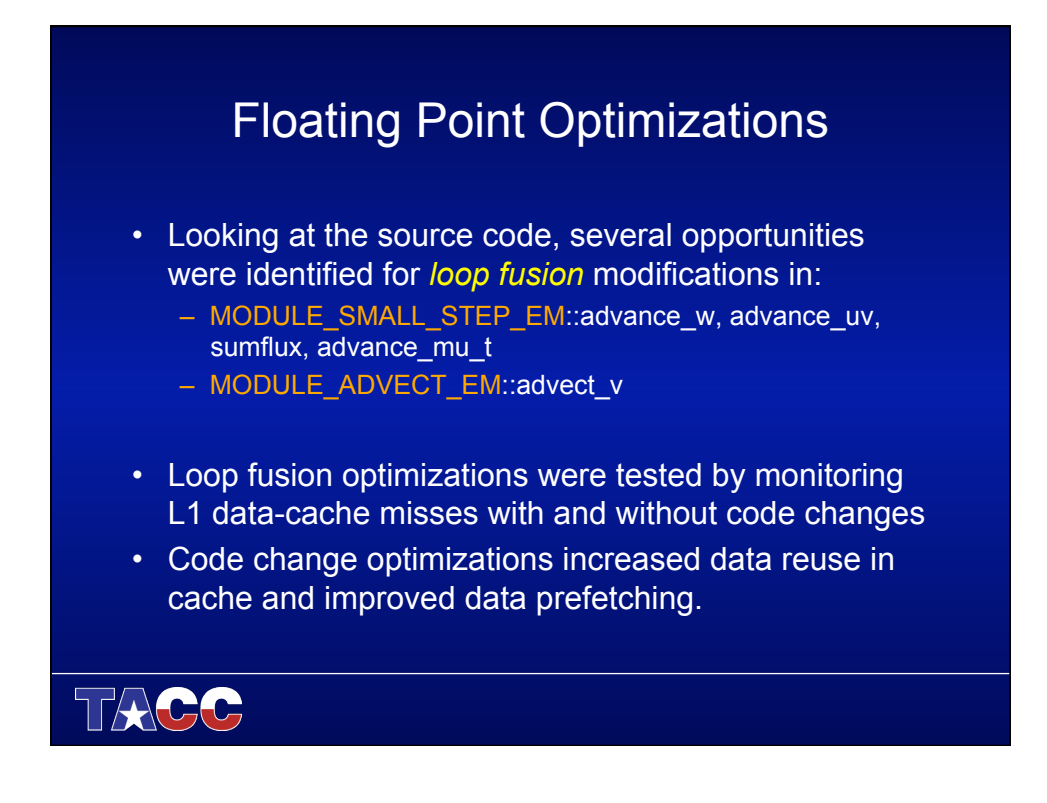

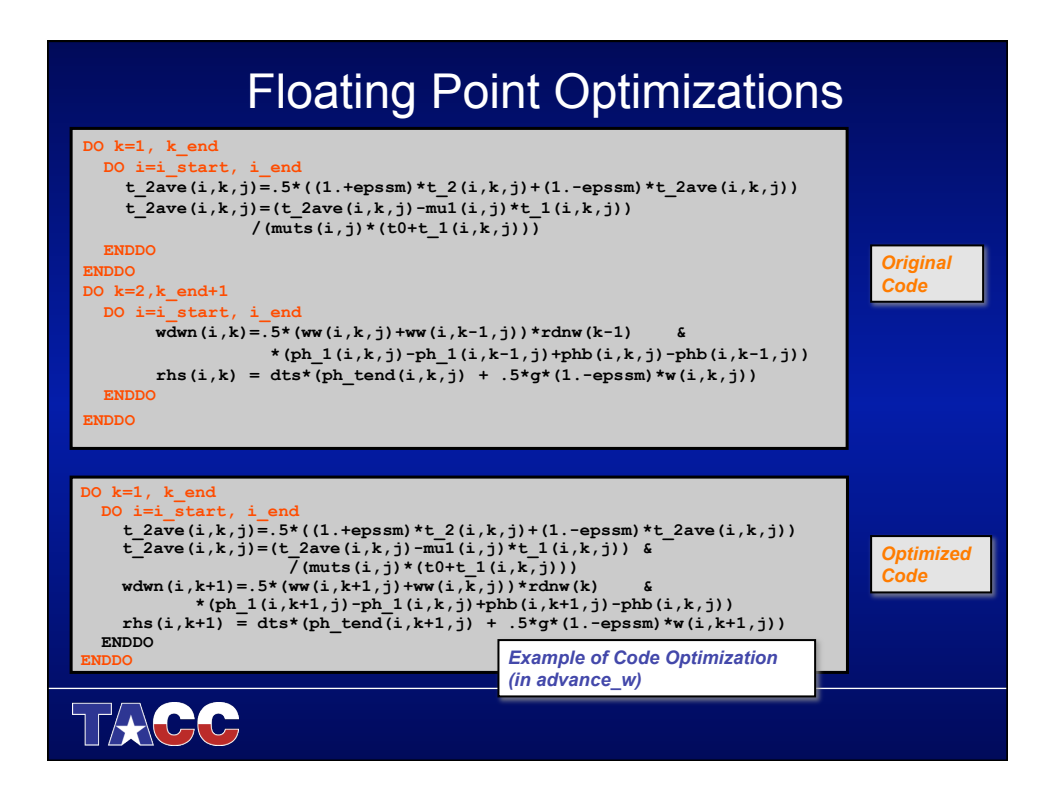

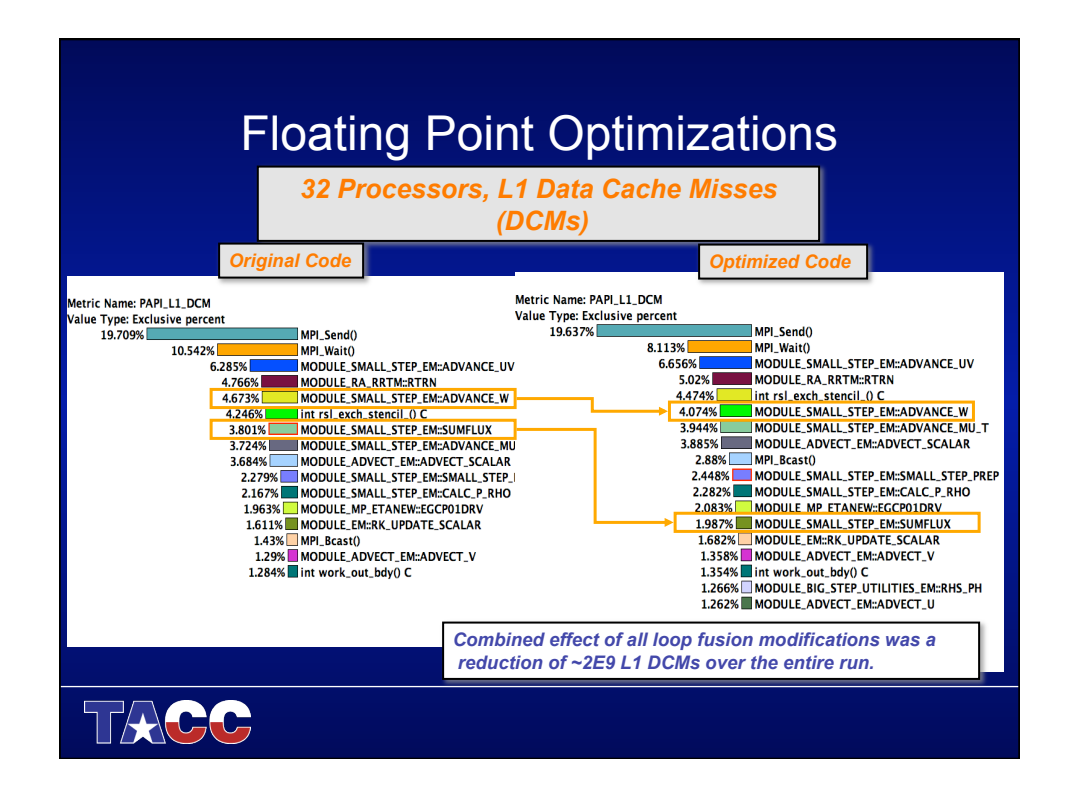

#### Standard Debuggers

- The standard command line debugging tool is **gdb** in Linux. You can use these debuggers for programs written in C, C++ and Fortran.
- For effective debugging a couple of commands need to be mastered – set breakpoints, display the value of variables, set new values, and single step through a program. Less used commands can be learned as they become necessary.
- A High Level interface allows users to start, stop and record events. (Provides a "standard" set of controls)
- A Low Level interface allows developers to manipulate events and variables.

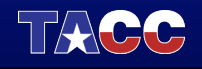

# Debugging Basics • For effective debugging a couple of commands need to be mastered: – show program backtraces (the calling history up to the current point) – set breakpoints – display the value of individual variables – set new values – step through a program TAGC

#### Debugging Basics

- A breakpoint is a pseudo instruction that the user can insert at any place into the program during a debugging session
- Conceptually, the execution is controlled by the debugger and the debugger will interpret the breakpoints
- When execution crosses a breakpoint, the debugger will pause program execution so that you can:
	- inspect variables,
	- set or clear breakpoints, and
	- continue execution

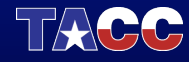

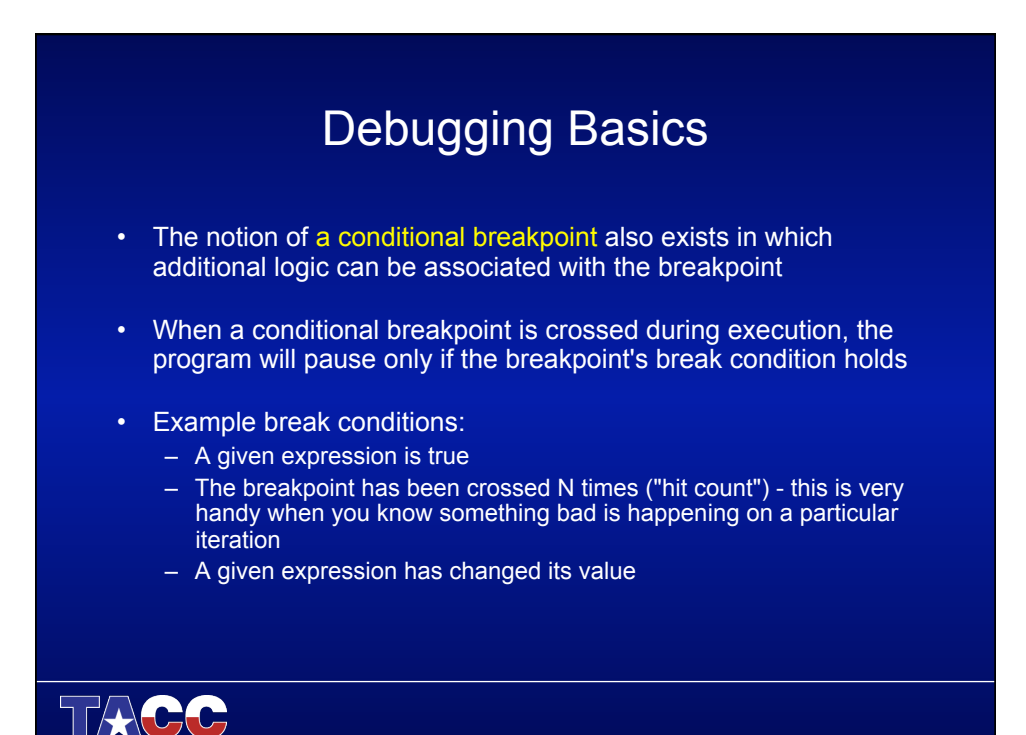

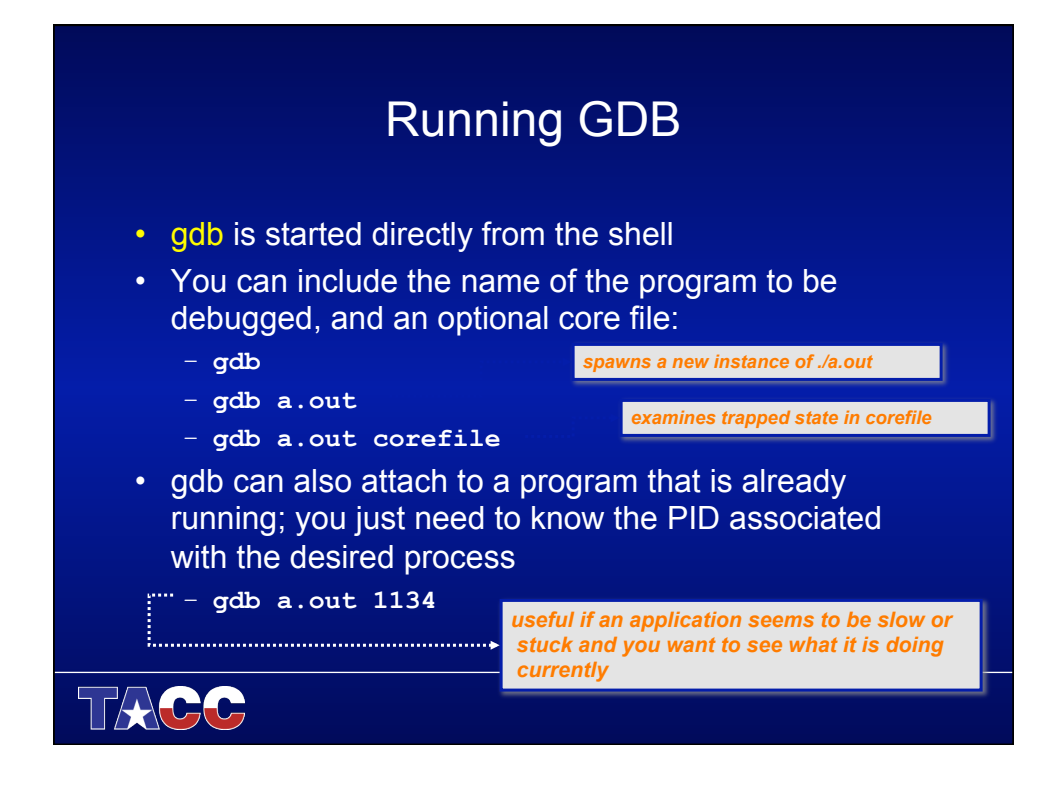

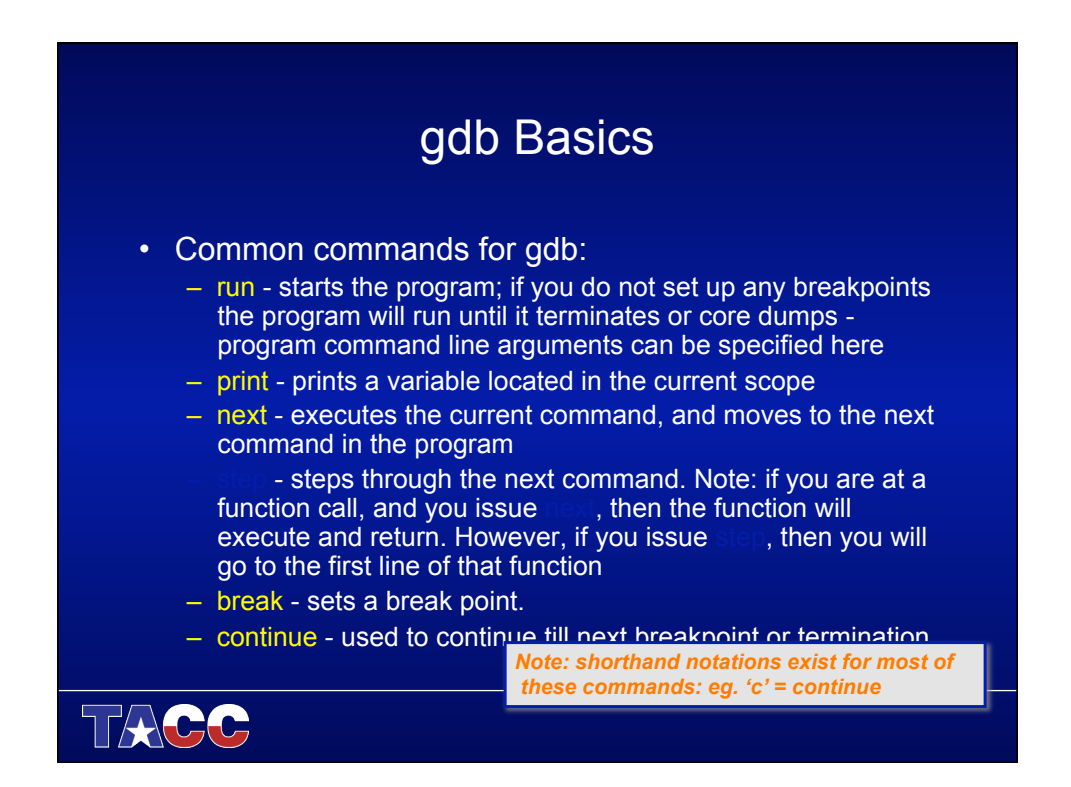

### gdb Basics

- More commands for gdb:
	- list show code listing near the current execution **location**
	- delete delete a breakpoint
	- condition make a breakpoint conditional
	- display continuously display value
	- undisplay remove displayed value
	- where show current function stack trace
	- help display help text
	- quit exit gdb

 $FACC$ 

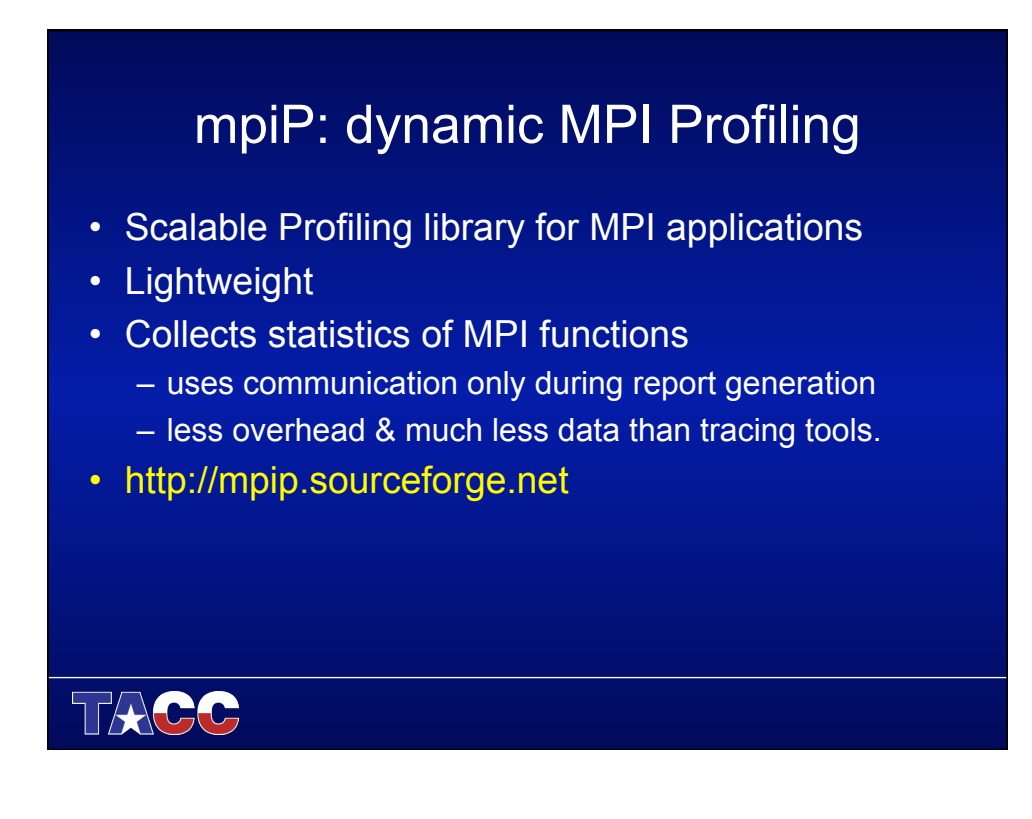

### Usage, Instrumentation, Analysis

- How to use
	- No recompiling required
	- Profiling gathered in MPI profiling layer
- Link Static Library before default MPI libraries **-g** -L\${TACC\_MPIP\_LIB} -lmpiP -lbfd -liberty -lintl –lm mpicc and mpif90 cmd line libs are loaded first.
- What to analyze
	- Overview of time spent in MPI communication during the application run
	- Aggregate time for individual MPI call

TACC

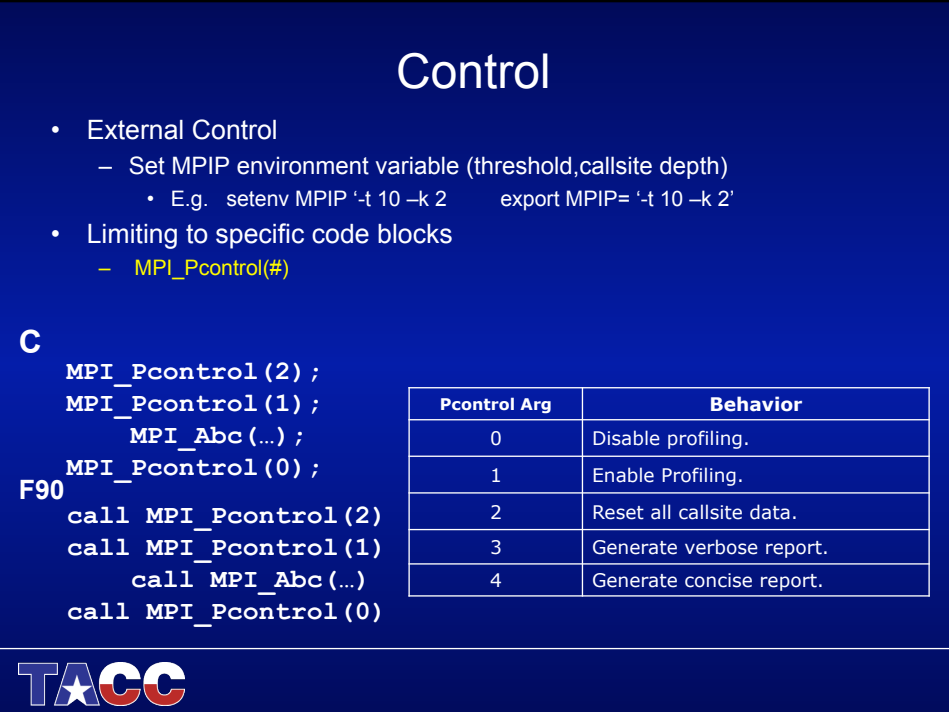

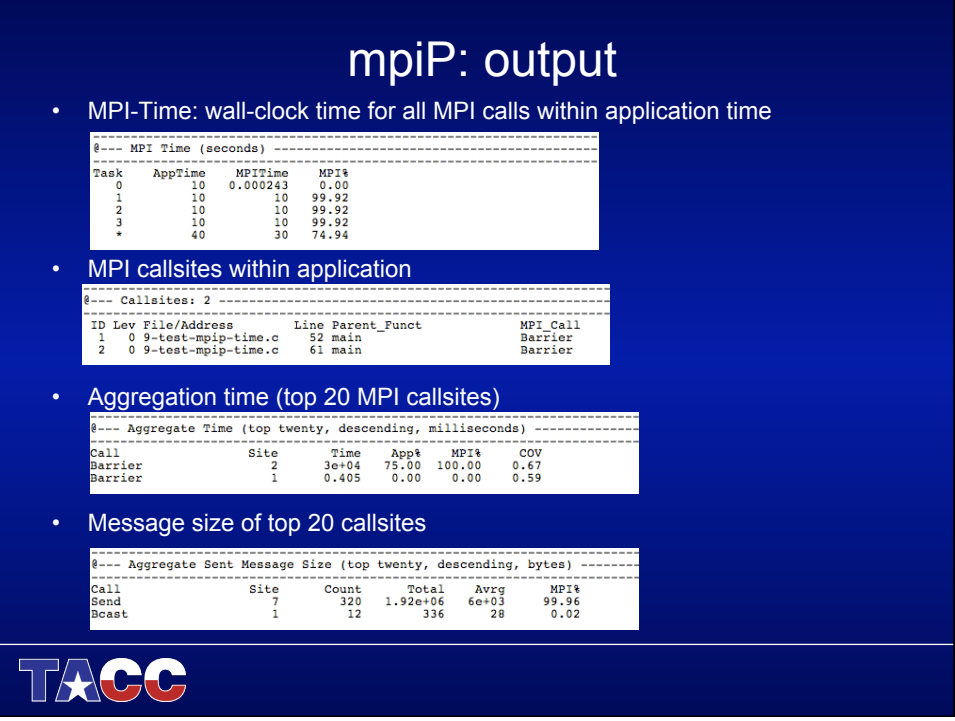

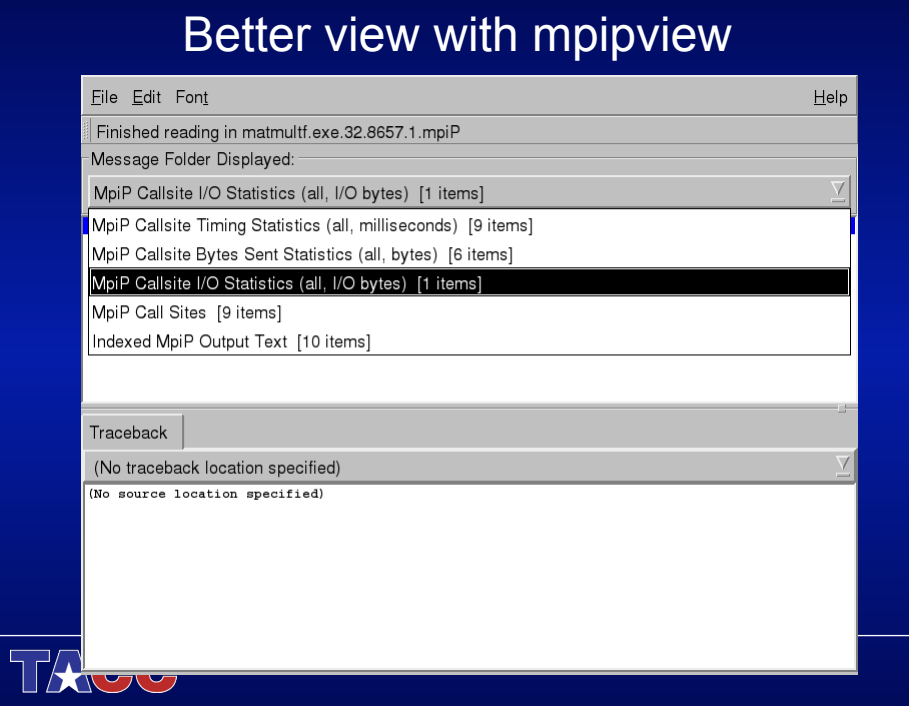

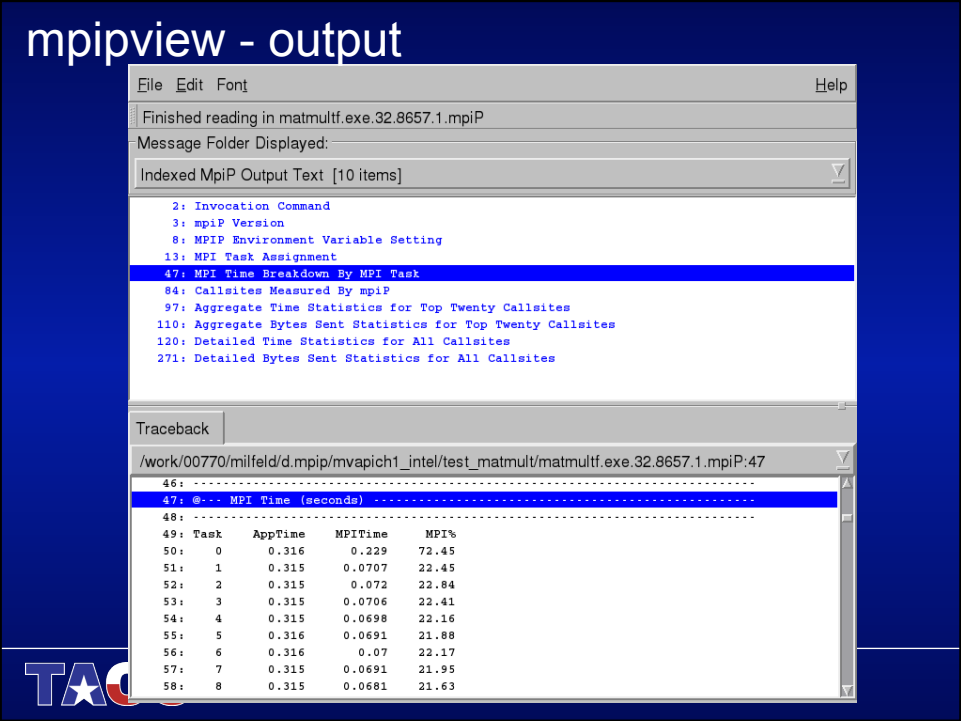

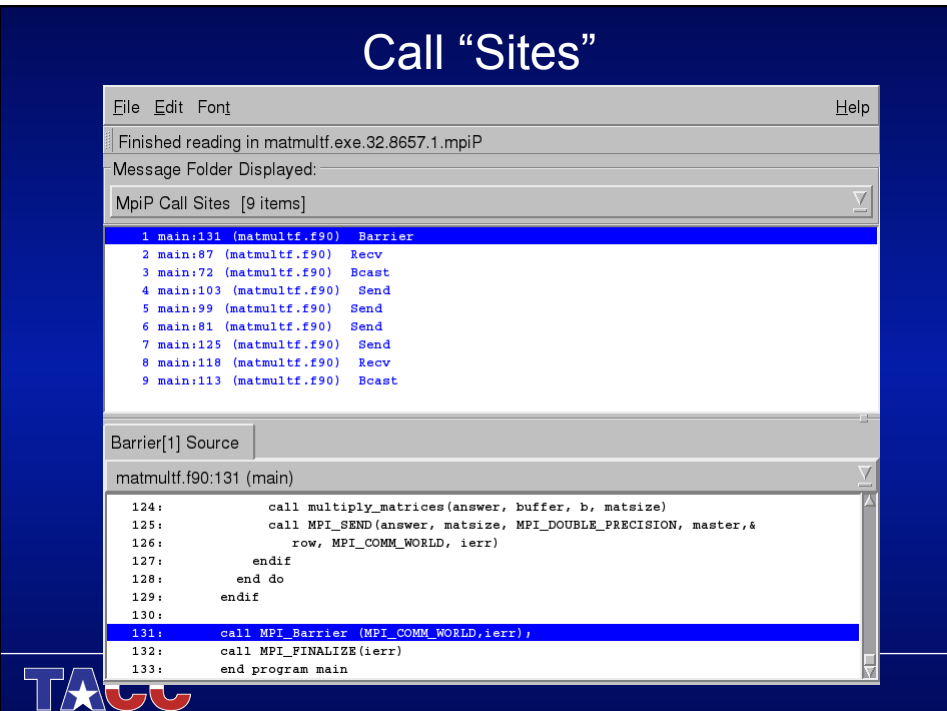

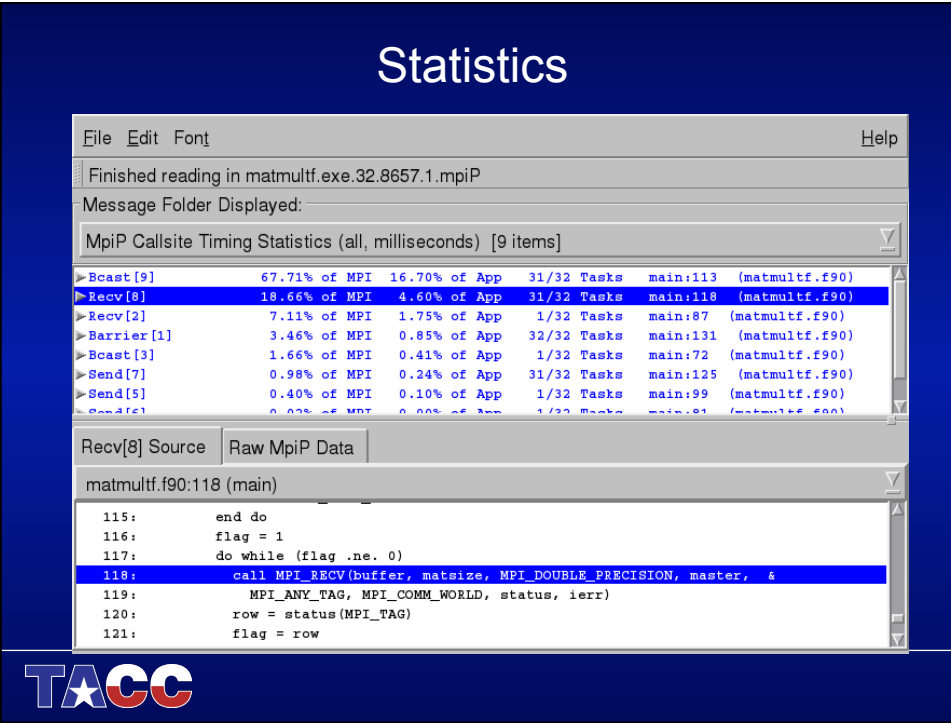

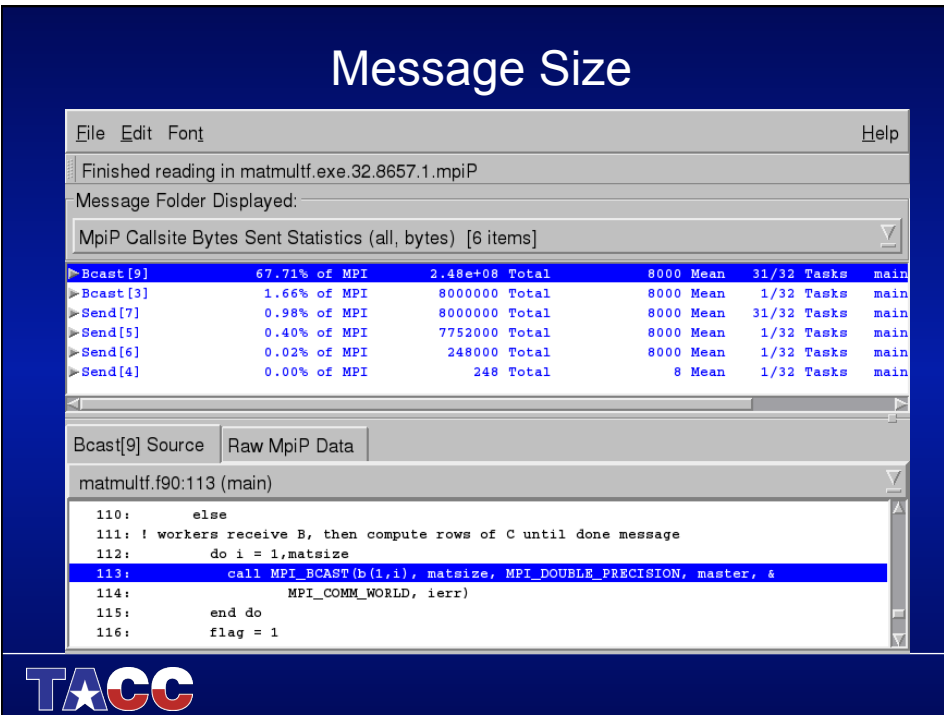

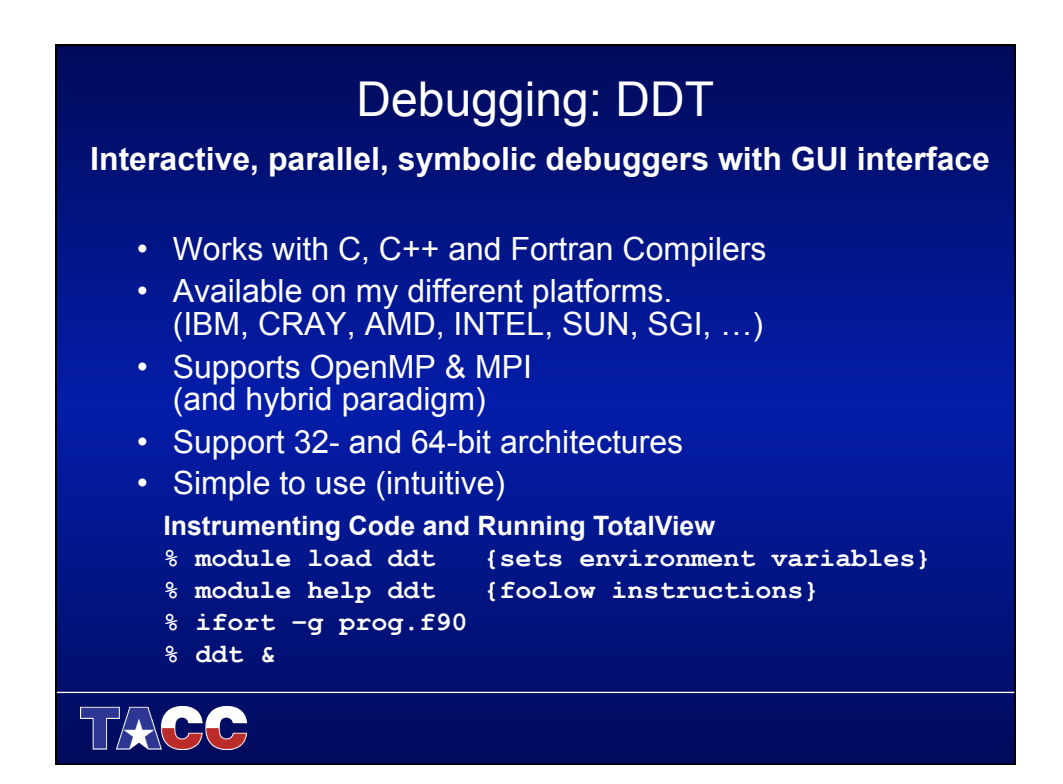

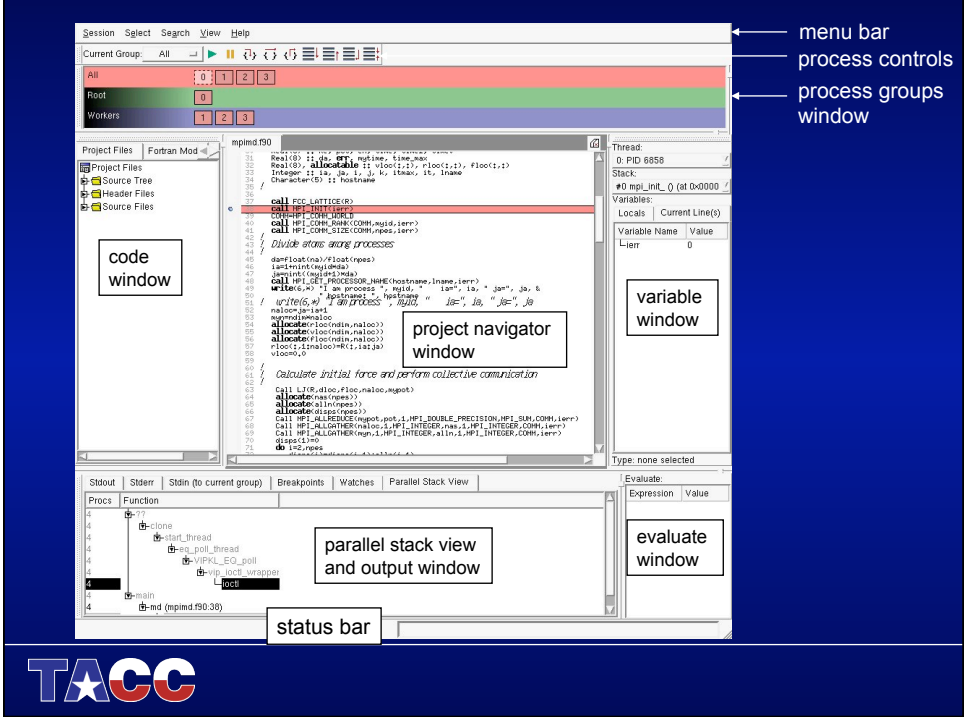